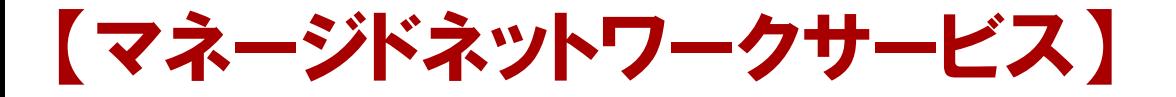

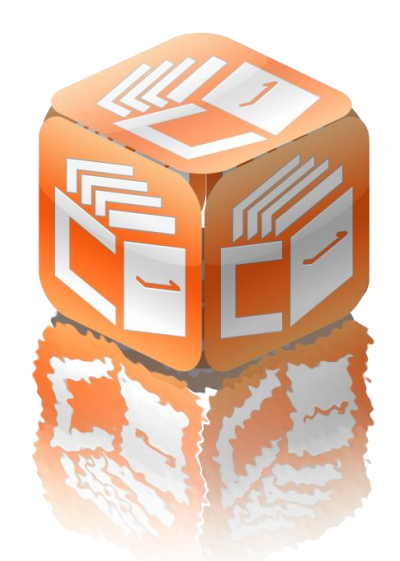

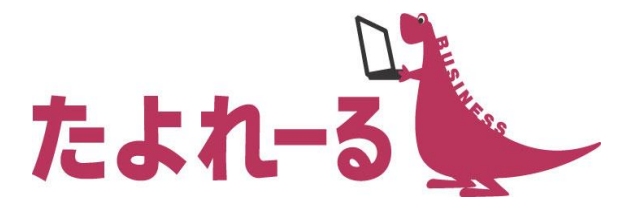

## たよれーる どこでもキャビネット Ver2.4 紹介資料

#### 株式会社 大塚商会

9月3日

## どこでもキャビネット Ver2.4 概要

## リリース予定: 2015年9月17日(木)

### ● 機能強化内容

- ■スマートデバイス版
	- 名刺一覧編集機能(名刺機能)
	- 検索対象エリアの設定維持(名刺機能)
	- 名刺共有の文言変更(名刺機能)
	- Androidのダウンロードファイル文字化け対応
- ■ブラウザ版(管理者機能)
	- アクセス権設定ユーザー検索(キャビネット管理)
	- 名刺所有者変更対応(名刺管理)
- ■ブラウザ版(利用者機能)
	- ユーザーごとの署名設定 (ファイル送受信)
	- 送信先の宛先検索(ファイル送受信)
- ■その他
	- SMILE BS CTI連携(名刺機能)

## 名刺一覧編集機能 タインスマートデバイス版(名刺機能)

## ● 名刺データを一覧で表示させて、修正作業を簡単に行うことが できるようになります。

共有状態や未チェック状態の条件で絞り込みができるため、検索してまとめて修正作業を するのに便利です。

【操作手順】(スマートデバイス版) 名刺管理⇒設定⇒名刺一覧機能 ※ブラウザ版では個人設定に名刺一覧編集機能のURLが表示されます。 ※画面幅の狭いiPhoneやAndroidではご利用になれません。

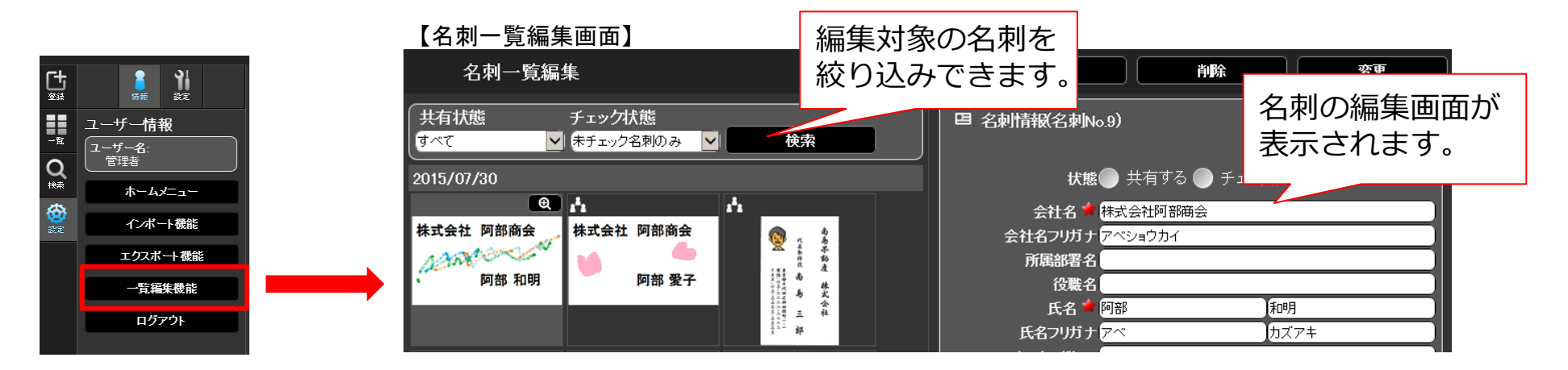

# スマートデバイス版 その他機能強化内容

#### ● 検索対象エリアの設定維持(名刺機能)

- 検索対象エリアの「個人/共有」選択状態が、 同じ端末で再ログインした際に維持されるようになります。
	- ▶ 例) 「共有」を選択した状態で、ログアウトした場合、 再ログイン時も「共有」が選択された状態になります。

#### ● 名刺共有の文言変更(名刺機能)

「名刺の共有」選択欄の文言を「全社共有」から「共有する」へ変更いたします。

## ● Androidのダウンロードファイル文字化け対応

スマートデバイス版で、 Android端末にてファイル名が日本語のファイルをダウンロードした際 に、文字化けしないよう対応いたします。

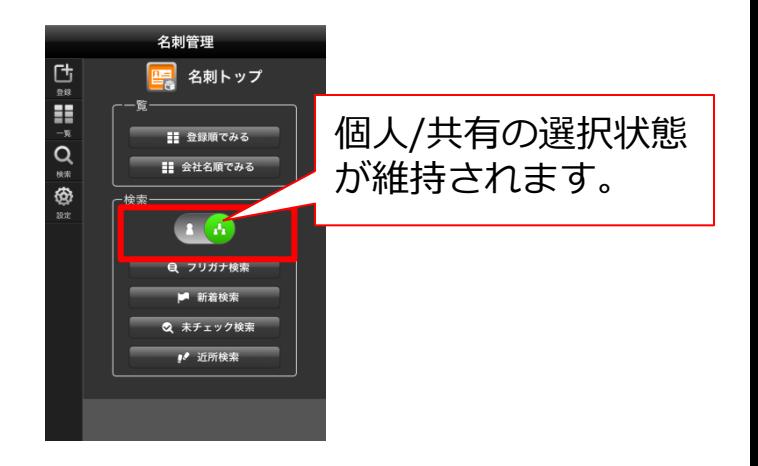

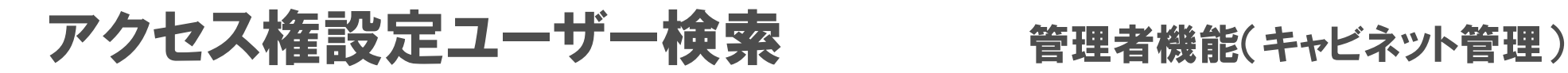

#### ● アクセス権をユーザーごとに設定する際、

### ユーザー名を文字列検索できるようになります。

利用人数が多い場合でも、ユーザー名で絞り込むことができるので、特定ユーザーにのみ 権限設定をしたい場合に便利です。

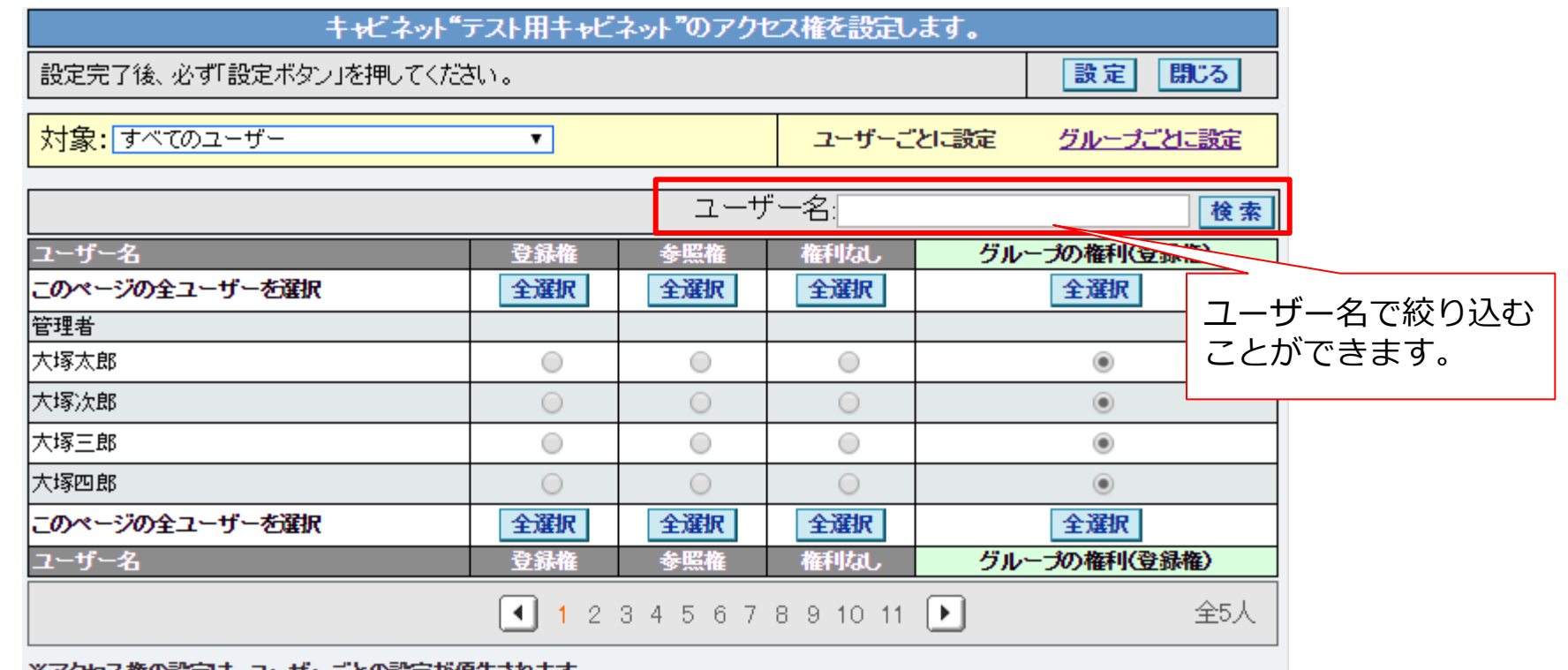

※アクセス催の該定は、ユーサーことの該定か優先されます。

## 名刺所有者変更対応 きゅうしゃ 管理者機能(名刺管理)

## ● 登録してある名刺データの所有者を変更することができる ようになります。

- ユーザー削除時や担当者変更時に、名刺データの引き継ぎが行えるようになります。
- 所有者変更の履歴は、名刺管理の「アクセス履歴」にて確認できます。

【注意事項】元所有者を確認する場合は、アクセス履歴からファイル出力してください。

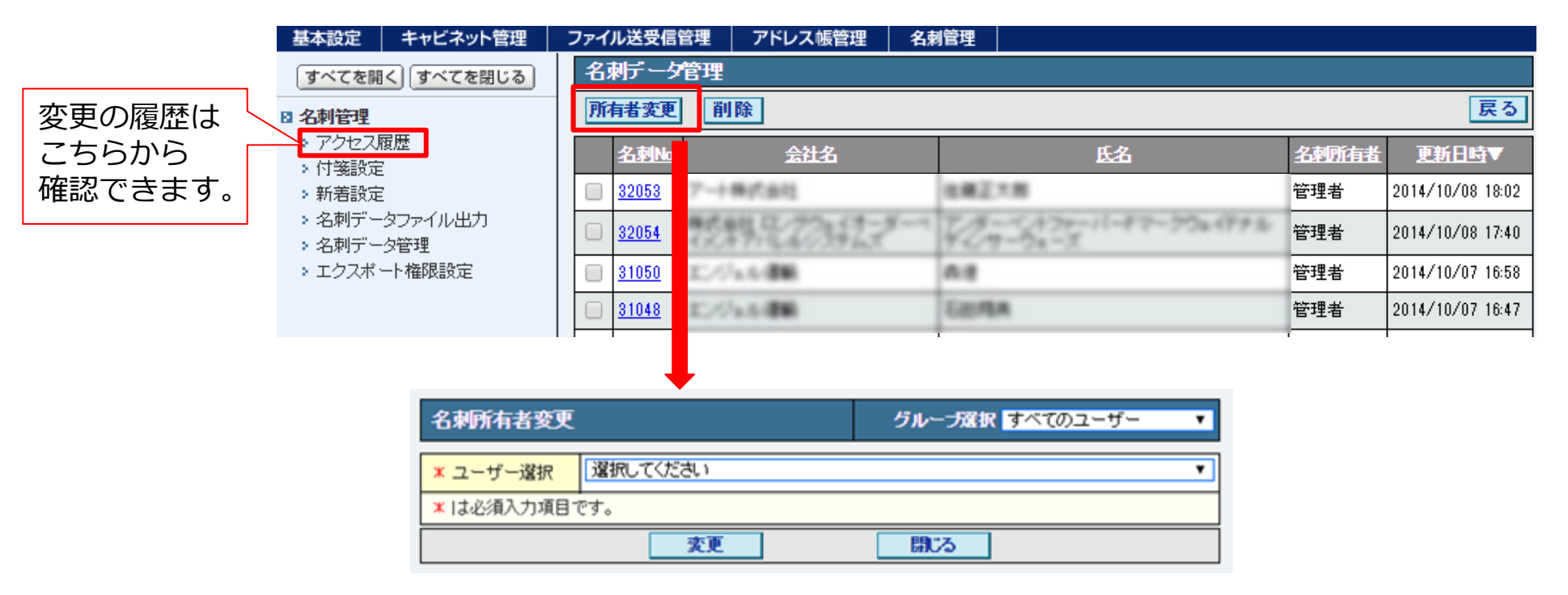

## ユーザーごとの署名設定 管理者/利用者機能(ファイル送受信)

【管理者機能 変更許可設定画面】

■ 得意先アドレス帳のグループの設定 ※設定が利用者画面こ反映されるまでに最大10分程かかります。

### ● ユーザーごとに通知メールの署名設定ができるようになります。

各ユーザーに署名の設定を許可する場合は、管理者機能にて下記操作手順で設定してください。 許可されると、各ユーザーの「設定」メニュー内に「ファイル送受信」が表示され、各自で 署名設定ができるようになります。

#### 【操作手順】

管理者機能⇒基本設定⇒設定管理⇒変更許可設定の順にクリックし、「ファイル送受信」配下の 「署名設定」にチェック。※最大10分後に利用者機能に署名設定が反映されます。

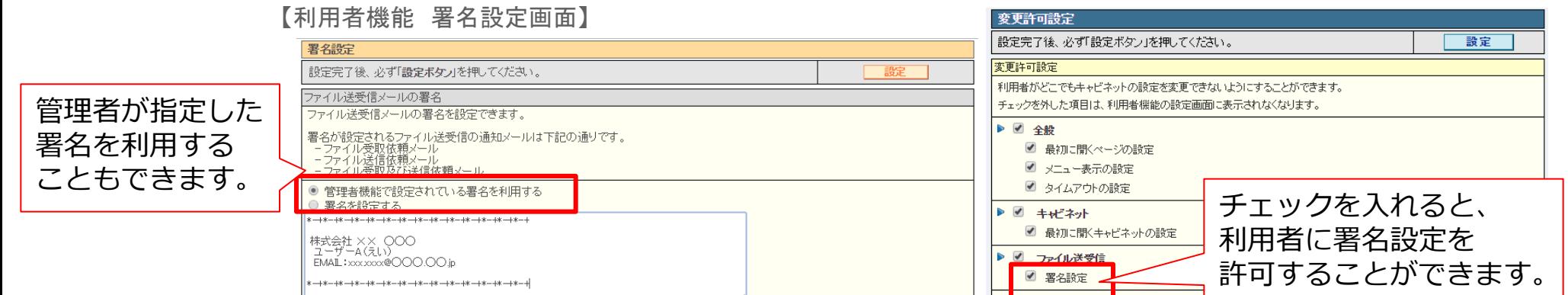

## 送信先の宛先検索 利用者機能(ファイル送受信)

## ● 通知メールの送信先をアドレス帳から選択する際、文字列で検索が できるようになります。

- アドレス帳に多くのユーザーが登録されている場合に、目的のアドレスを見つけるまでの 時間が短縮できます。
- 名前・メールアドレスが検索対象となります。

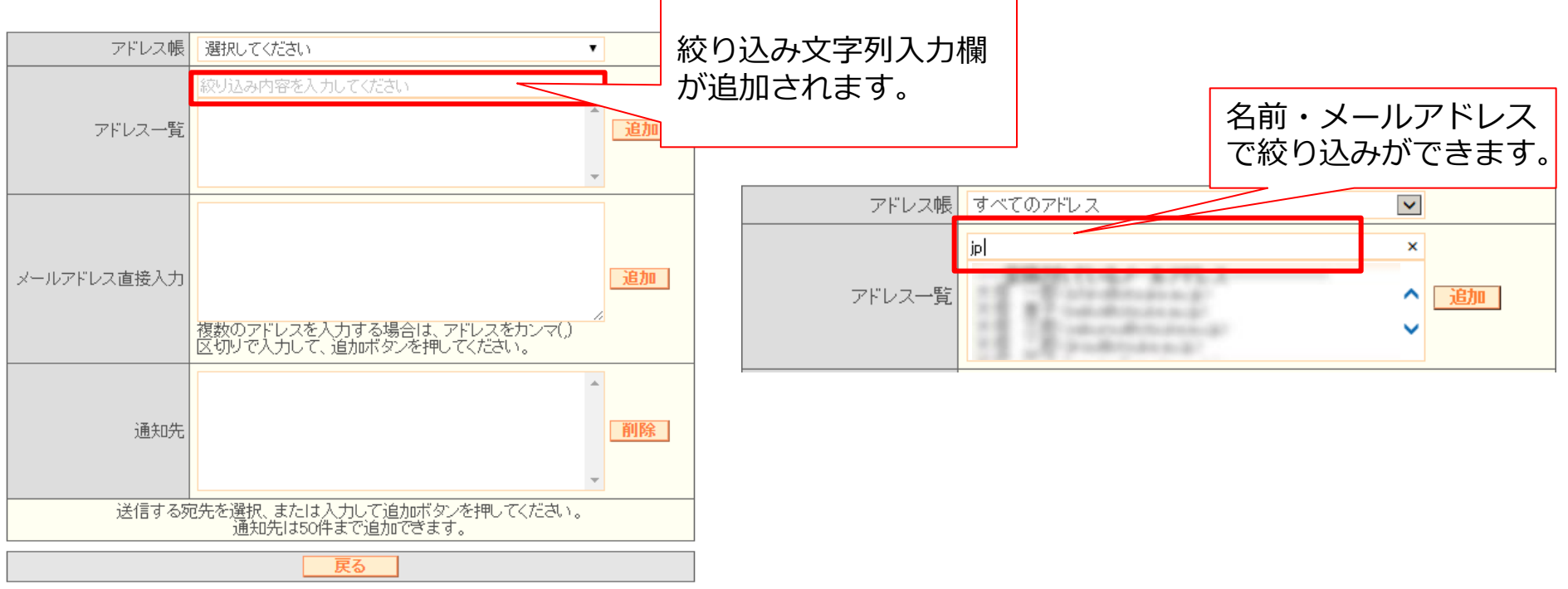

## SMILE BS CTI連携 マンクリック ツール(名刺機能)

## ● 名刺データと名刺画像を一括ダウンロードするツールを設定する ことで、その情報を弊社基幹業務パッケージ『SMILE BS CTI』 へ定期的に取り込むことができるようになります。

【ご注意事項】

- ▶ ツールの設定は弊社エンジニアが行います。(有償作業)
- ▶ 取込みの対象は、「共有」で登録されており、チェック済となっている名刺データのみとなります。

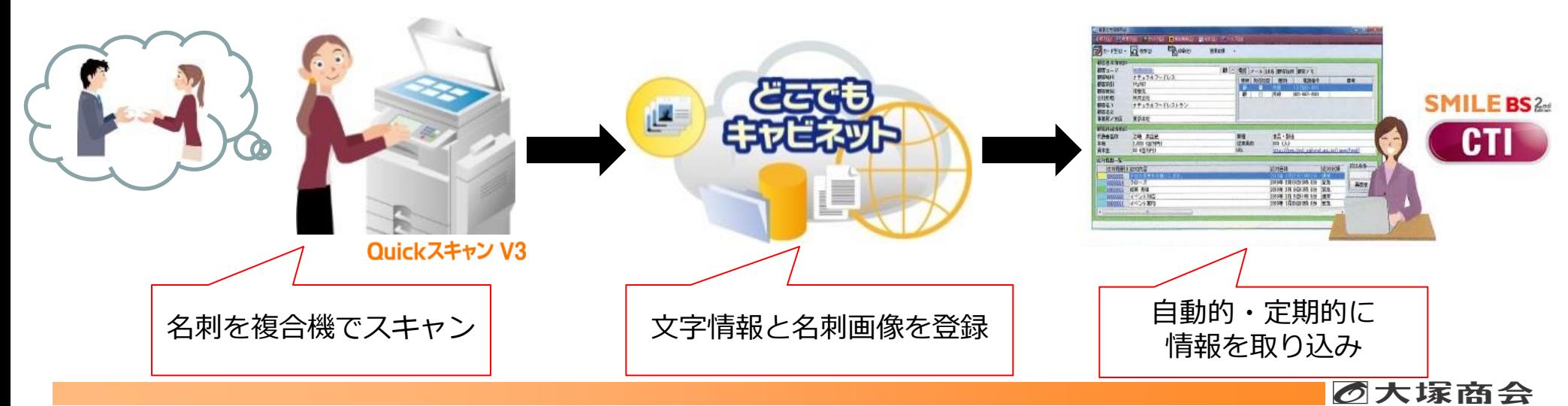